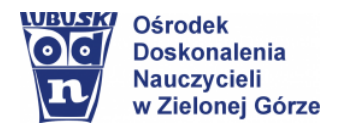

# **Scenariusz lekcji**

## **Temat lekcji:**

Praca z dokumentem wielostronicowym – stosowanie stylów tekstu *2 godziny lekcyjne*

*III etap edukacyjny, informatyka (ZP)*

## **CEL OGÓLNY**

Opracowywanie dokumentów wielostronicowych w programie Microsoft Word i w innych edytorach tekstu z zastosowaniem stylów w oparciu o materiały edukacyjne zasobów Internetu.

## **CELE SZCZEGÓŁOWE**

Uczeń:

- − zna interfejs programu Microsoft Word (LibreOffice Writer) przeznaczony do formatowania stylów;
- − zna funkcje programu Microsoft Word (LibreOffice Writer) związane z formatowaniem stylów;
- − tworzy i modyfikuje dokumenty o rozbudowanej strukturze i różnorodnej tematyce z zastosowaniem stylów;
- − formatuje style w dokumentach tekstowych;
- − tworzy dokumenty z zastosowaniem własnych stylów w dostępnych edytorach tekstu;
- − modyfikuje i tworzy własne style niestandardowe;
- − wyszukuje w sieci potrzebne informacje i zasoby, ocenia ich przydatność oraz wykorzystuje w rozwiązywanych problemach;
- − zapoznaje się z możliwościami nowych urządzeń cyfrowych i towarzyszącego im oprogramowania;
- − poszerza i uzupełnia swoją wiedzę korzystając z zasobów udostępnionych na platformach do e-nauczania i portalach edukacyjnych.
- − tworzy własne zasoby cyfrowe, nazywa je zgodnie z instrukcją i przygotowuje do przesłania nauczycielowi.

## **METODY NAUCZANIA**

- − Metody e-learning
- − Metoda odwróconej lekcji
- − Ćwiczenia praktyczne

## **MATERIAŁY I ŚRODKI DYDAKTYCZNE**

- − Materiały edukacyjne udostępnione dla uczniów za pośrednictwem platformy/komunikatora wg indywidualnych ustaleń nauczyciela z uczniami (przykładowe teksty do edycji, filmy instruktażowe, interaktywne ćwiczenia sprawdzające, karty zadaniowe);
- − Komputer lub inne urządzenia cyfrowe z dostępem do Internetu uczniowie wybierają środowisko pracy wg możliwości sprzętowych (Dokumenty Google; Edytor tekstu MS Word; Edytor tekstu LibreOffice Writer; aplikacja MS Teams…)

## **PRZEBIEG ZAJĘĆ**

- **I.** Nauczyciel informuje za pośrednictwem platformy Microsoft Teams/Classroom (lub innej platformy/ komunikatora) o udostępnieniu nowego materiału do realizacji.
- − podaje temat i cele lekcji w języku ucznia,
- − określa sposoby wykonania zadań wraz z podaniem przykładów i terminu realizacji.

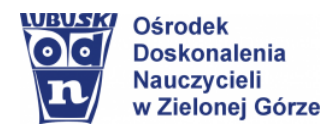

Opracowanie:

Elżbieta Terajewicz – doradca metodyczny

**II.** Nauczyciel udostępnia materiały edukacyjne, w tym ćwiczenia interaktywne w celu sprawdzenia wiedzy i umiejętności uczniów. Poleca zapoznać się z udostępnionym materiałem ze szczególnym zwróceniem uwagi na zamieszczone przykłady wraz z ich wyjaśnieniem. Przypomina uczniom, aby przy realizacji tematu korzystać z innych materiałów z zasobów Internetu dla swoich potrzeb.

#### **Propozycje materiałów dla ucznia**

#### Co to jest Styl tekstu?

*Styl tekstu jest zbiorem parametrów formatowania tekstu, takich jak krój i rozmiar czcionki, interlinia (odstęp między wierszami), sposób obramowania, położenie tabulatorów i wielkość wcięć, itp.*

#### **Polecenia dla ucznia**

- ➢ Wyszukaj w Internecie inne wyjaśnienia: Styl tekstu, to…
- ➢ Sprawdź, jakie style są dostępne w używanym przez ciebie programie.

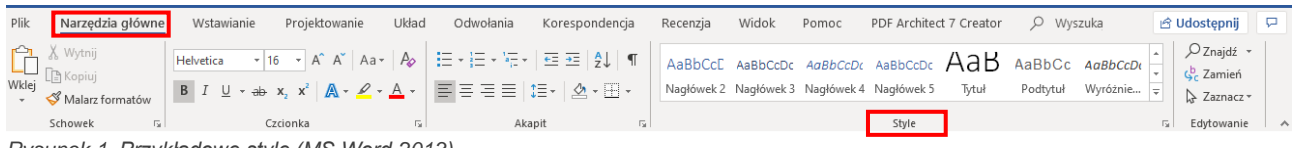

*Rysunek 1. Przykładowe style (MS Word 2013)*

#### **Zapamiętaj!**

➢ W nowym dokumencie programu MS Word domyślnym stylem jest styl o nazwie **Normalny**. Aby zastosować wybrany styl, należy:

- − Zaznaczyć tekst, który chcemy sformatować;
- − Kliknąć w wybrany styl w zestawie stylów. Przykładowe style (rys. 1, rys. 1a, rys. 2);

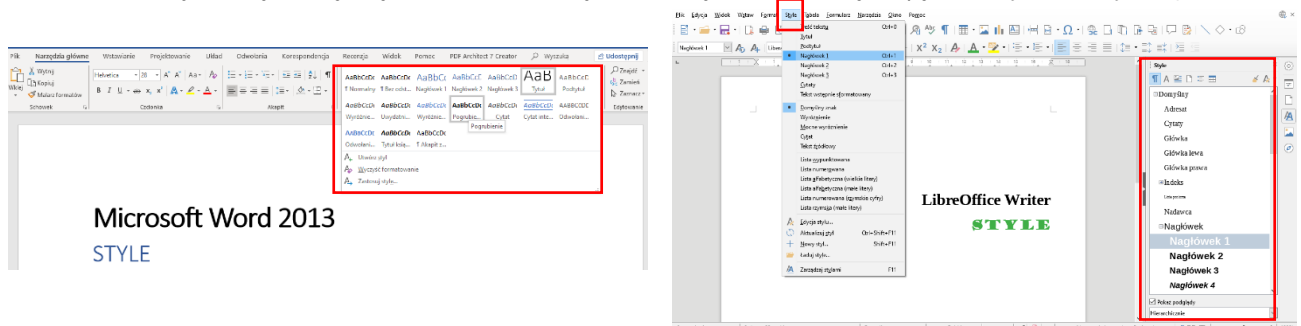

*Rysunek 1a. Przykładowe style (Microsoft Word 2013) Rysunek 2. Przykładowe style (LibreOffice Writer)*

#### **Przykładowe materiały do wykorzystania:**

- − Poznajemy style programu MS Word, [film instruktażowy](http://scholaris.pl/zasob/105962)
- − Style tekstu programu MS Word 2013, [prezentacja](https://www.youtube.com/watch?v=KjwYuoOFwWM)
- − Stosowanie stylów, [prezentacja](https://support.office.com/pl-pl/article/stosowanie-styl%C3%B3w-f8b96097-4d25-4fac-8200-6139c8093109)
- − Materiały do edycji Wydawnictwa MiGra, [przykładowe teksty](https://drive.google.com/drive/folders/1-F--rXyA-lkm_NIzajbcJa3yeJnggbI4?usp=sharing)

#### **Zapamiętaj!**

- ➢ **Styl tekstu** pod jedną nazwą łączy kilka różnych parametrów formatowania (np. krój i rozmiar czcionki, położenie tabulatorów, sposób numerowania…) – dzięki temu, formatując poszczególne elementy tekstu nie musimy ustawiać ich wybranych parametrów. Wystarczy zastosować zdefiniowany styl.
- ➢ Zależnie od wersji edytora tekstu mogą być dostępne różne dostępne style, służące do formatowania, m.in.: tytułu i podtytułu, nagłówków, akapitów, list numerowanych, znaków… Przykładowe style (rys. 1a, rys. 2).

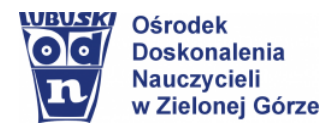

## **Style niestandardowe**

#### **Zapamiętaj!**

- ➢ Proponowane style przez edytor tekstu możemy **modyfikować** dostosowywać do własnych potrzeb.
- ➢ Nowy styl możesz zastosować tylko w bieżącym dokumencie **lub** udostępnić dla wszystkich dokumentów opartych na tym samym szablonie.

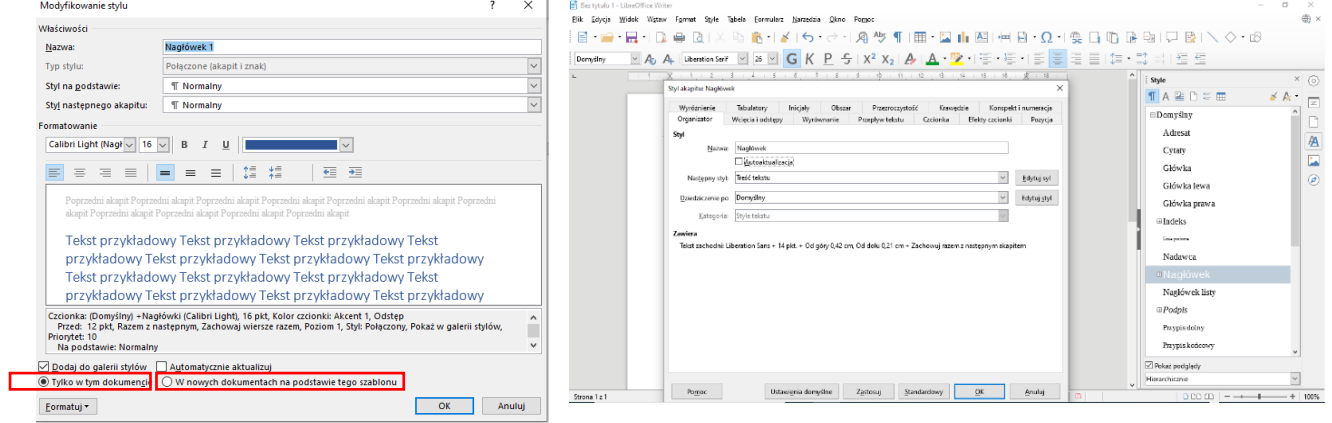

*Rysunek 3. Modyfikowanie stylu (Microsoft Word) Rysunek 4. Modyfikowanie stylów (LibreOffice Writer)2013)*

#### **Przykładowe materiały do wykorzystania:**

- Dostosowywanie lub tworzenie nowych stylów (Microsoft Word), [support.office.com/pl](https://support.office.com/pl-pl/article/dostosowywanie-lub-tworzenie-nowych-styl%C3%B3w-d38d6e47-f6fc-48eb-a607-1eb120dec563)
- − LibreOffice Writer, [własny styl nagłówka](http://kursdlaopornych.pl/writer/praca-magisterska/tytul-wlasny-styl-naglowka/)

#### **Propozycje dodatkowych poleceń dla uczniów**

- ➢ Wyszukaj w zasobach Internetu inne materiały tematyczne udostępnij je w grupie.
- ➢ Korzystając z zasobów Internetu dla potrzeb przygotowania materiałów z innych przedmiotów, zwróć uwagę na zastosowane style w materiałach z których korzystasz.
- ➢ Zastanów się, czy umiejętność stosowania stylów przydaje się w życiu codziennym?

#### **Zadania do wykonania i przesłania/udostępnienia dla nauczyciela:**

#### **Zadanie 1**

Wybierz jeden z załączonych plików Style2 lub Syle3 (Materiały do edycji, [przykładowe teksty\)](https://drive.google.com/drive/folders/1-F--rXyA-lkm_NIzajbcJa3yeJnggbI4?usp=sharing). Sformatuj tekst, stosując dla tytułu, podtytułu oraz dla pozostałego tekstu style wybrane spośród dostępnych w edytorze tekstu z którego korzystasz.

Stwórz, co najmniej jeden styl niestandardowy, dodaj style wg własnego pomysłu.

Zapisz plik nazwą: Moje style.

#### **Zadanie 2**

Wyszukaj w zasobach Internetu lub na portalu <http://aleklasa.pl/> tekst zawierający biografie jednego z poetów polskich (korzystając z portalu możesz wykorzystać inne teksty wg aktualnych potrzeb, np. [Powtórka z epok literackich](http://aleklasa.pl/liceum/c155-powtorka-z-epok-literackich/c163-romantzym/wprowadzenie-do-romantyzmu)

Skopiuj tekst do edytora, w którym pracujesz - **dobierz i zastosuj własne style**. Plik zapisz pod nazwą: Zad. 2

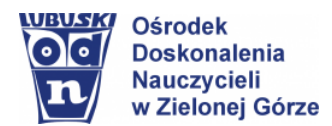

## aleklasa.pl

| <b>JAK ODPOWIADAĆ Z POLSKIEGO</b><br><b>EGZAMIN KLAS 8</b><br><b>SZKOŁA</b>                                                    | <b>LICEUM</b><br><b>ANGIELSKI</b> | <b>HISTORIA</b><br><b>SZTUKA PISANIA</b>                   | <b>STUDIA</b><br><b>MATURA</b> | PROMOCJA |  |
|----------------------------------------------------------------------------------------------------|-----------------------------------|------------------------------------------------------------|--------------------------------|----------|--|
| STRONA GŁÓWNA                                                                                                    | EPOKI LITERACKIE                  | Antyk                                                      |                                |          |  |
| Charakterystyka epoki romantyzmu<br><b>BREAKING NEWS</b><br>Charakterystyka epoki romantyzmu                                   | <b>TESTY Z POLSKIEGO</b>          | <b>Srednjowiecze</b>                                       |                                |          |  |
|                                                                                                    | <b>LEKTURY</b>                    | Renesans                                                   |                                |          |  |
|                                                                                                    | WIERSZE W Liceum                  | Barok                                                      |                                |          |  |
| <b>ROMANTYZM</b><br>Zapowiedzią<br>przeciwstawi<br>powrotu do r<br>Gdzie indzie<br>lecz wiara, u<br>rzeczywistoś<br>Romantyczn | Biografie                         | Oświecenie                                                 |                                |          |  |
|                                                                                                    | SZTUKA PISANIA                    | Romantyzm                                                  | Search                         | Submit   |  |
|                                                                                                    | <b>WDIOW MOTYWY LITERACKIE</b>    | Pozytywizm                                                 |                                |          |  |
|                                                                                                    | <b>charak</b> BOHATER LITERACKI   | Modernizm (Młoda Polska)                                   | Matura 2020                    |          |  |
|                                                                                                    | Bohater Literacki - TYP           | Dwudziestolecie Miedzywojenne                              |                                |          |  |
|                                                                                                    | TABELE POLONISTYCZNE              | Współczesność                                              |                                |          |  |
|                                                                                                    | PRACA DOMOWA                      | Wiek XX - Zestawienie                                      |                                |          |  |
|                                                                                                    | PRACA KLASOWA                     | pokój, chaos, rozdarcie.<br>cia - i polityke (powstanial), |                                |          |  |
| i obyczaje, i                                                                                                    | FIZYKA W Liceum                   | mietności. Słowa "romantyczny"                             |                                |          |  |

*Rysunek 5. Portal edukacyjny - aleklasa.pl*

- **III.** Uczniowie wykonują zadania wg poleceń (przygotowują zadania do wysłania).
- − sprawdzają swoją wiedzę i umiejętności wykonując zadania praktyczne korzystając z instrukcji, filmów instruktażowych i prezentacji oraz własnych materiałów wyszukanych w zasobach Internetu;
- − wykonują ćwiczenie interaktywne: *Korzystanie ze stylów programu MS Word*, [sprawdź się…](http://scholaris.pl/resources/run/id/105961)
- **IV.** Indywidualne kontakty z uczniami za pośrednictwem asynchronicznych (e-mail) i synchronicznych (czat) narzędzi komunikacji w celu ukierunkowania pracy uczniów i uzyskania informacji zwrotnej w zakresie zrozumienia poleceń oraz ich możliwości dostępu do programu Microsoft Word (indywidualne ustalenia z uczniami w zakresie wykonania zadań w innych edytorach tekstu lub w dostępnych aplikacjach).

**Elżbieta Terajewicz** – nauczyciel doradca metodyczny **[E.Terajewicz@odn.zgora.pl](mailto:E.Terajewicz@odn.zgora.pl)**

> **Elżbieta Terajewicz – ODN** poniedziałek, czwartek w godz. 18:00 - 19:00

W niniejszym opracowaniu wykorzystano materiały z zasobów portalu edukacyjnego Scholaris oraz przykłady ćwiczeń z oferty edukacyjnej wydawnictwa MiGra.